**[TRIRIGA Wiki Home](https://www.ibm.com/developerworks/community/wikis/home/wiki/IBM%20TRIRIGA1/page/TRIRIGA%20Wiki%20Home?lang=en)**

- **[Facilities Management](https://www.ibm.com/developerworks/community/wikis/home/wiki/IBM%20TRIRIGA1/page/Facilities%20Management%20%26%20Space%20Planning?lang=en)** … **[Facilities Maintenance](https://www.ibm.com/developerworks/community/wikis/home/wiki/IBM%20TRIRIGA1/page/Facilities%20Maintenance?lang=en)**
- **[Environmental & Energ](https://www.ibm.com/developerworks/community/wikis/home/wiki/IBM%20TRIRIGA1/page/Environmental%20%26%20Energy%20Management?lang=en)**…
- **[Real Estate Management](https://www.ibm.com/developerworks/community/wikis/home/wiki/IBM%20TRIRIGA1/page/Real%20Estate%20Management?lang=en)**
- **[Capital Project Manage](https://www.ibm.com/developerworks/community/wikis/home/wiki/IBM%20TRIRIGA1/page/Capital%20Project%20Management?lang=en)**…
- **[CAD Integrator-Publish](https://www.ibm.com/developerworks/community/wikis/home/wiki/IBM%20TRIRIGA1/page/CAD%20Integrator-Publisher%20and%20BIM?lang=en)**…
- **[IBM TRIRIGA Connector](https://www.ibm.com/developerworks/community/wikis/home/wiki/IBM%20TRIRIGA1/page/IBM%20TRIRIGA%20Connector%20for%20Watson%20Analytics?lang=en)**…
- **[IBM TRIRIGA Anywhere](https://www.ibm.com/developerworks/community/wikis/home/wiki/IBM%20TRIRIGA1/page/IBM%20TRIRIGA%20Anywhere?lang=en)**
- **[IBM TRIRIGA Applicatio](https://www.ibm.com/developerworks/community/wikis/home/wiki/IBM%20TRIRIGA1/page/IBM%20TRIRIGA%20Application%20Platform?lang=en)**…
- **[Support Matrix](https://www.ibm.com/developerworks/community/wikis/home/wiki/IBM%20TRIRIGA1/page/Support%20Matrix?lang=en)**
- **[Hints and Tips](https://www.ibm.com/developerworks/community/wikis/home/wiki/IBM%20TRIRIGA1/page/Hints%20and%20Tips?lang=en)**
- **[Installing](https://www.ibm.com/developerworks/community/wikis/home/wiki/IBM%20TRIRIGA1/page/Installing?lang=en)**
- **[Admin Console](https://www.ibm.com/developerworks/community/wikis/home/wiki/IBM%20TRIRIGA1/page/Admin%20Console?lang=en)**
- **[Builder Tools](https://www.ibm.com/developerworks/community/wikis/home/wiki/IBM%20TRIRIGA1/page/Builder%20Tools?lang=en)**
- **[Connector for Busine](https://www.ibm.com/developerworks/community/wikis/home/wiki/IBM%20TRIRIGA1/page/Connector%20for%20Business%20Applications%20(CBA)?lang=en)**…
- **[Connector for Esri GIS](https://www.ibm.com/developerworks/community/wikis/home/wiki/IBM%20TRIRIGA1/page/Connector%20for%20Esri%20GIS?lang=en)**
- **[Document Manager](https://www.ibm.com/developerworks/community/wikis/home/wiki/IBM%20TRIRIGA1/page/Document%20Manager?lang=en)**
- **[Extended Formula](https://www.ibm.com/developerworks/community/wikis/home/wiki/IBM%20TRIRIGA1/page/Extended%20Formula?lang=en)**
- **[Gantt Scheduler](https://www.ibm.com/developerworks/community/wikis/home/wiki/IBM%20TRIRIGA1/page/Gantt%20Scheduler?lang=en)**
- **[Globalization](https://www.ibm.com/developerworks/community/wikis/home/wiki/IBM%20TRIRIGA1/page/Globalization?lang=en)**
- **[Group Object](https://www.ibm.com/developerworks/community/wikis/home/wiki/IBM%20TRIRIGA1/page/Group%20Object?lang=en)**
- **[Label Manager](https://www.ibm.com/developerworks/community/wikis/home/wiki/IBM%20TRIRIGA1/page/Label%20Manager?lang=en)**
- **[Licensing](https://www.ibm.com/developerworks/community/wikis/home/wiki/IBM%20TRIRIGA1/page/Licensing?lang=en)**
- **[License IDs and Na](https://www.ibm.com/developerworks/community/wikis/home/wiki/IBM%20TRIRIGA1/page/License%20IDs%20and%20Names?lang=en)**…
- **▪ [License Metrics and…](https://www.ibm.com/developerworks/community/wikis/home/wiki/IBM%20TRIRIGA1/page/License%20Metrics%20and%20Concurrent%20Usage?lang=en)**
- **[Object Labels and Re](https://www.ibm.com/developerworks/community/wikis/home/wiki/IBM%20TRIRIGA1/page/Object%20Labels%20and%20Revisions?lang=en)**…
- **[Offlining](https://www.ibm.com/developerworks/community/wikis/home/wiki/IBM%20TRIRIGA1/page/Offlining?lang=en)**
- **[OSLC](https://www.ibm.com/developerworks/community/wikis/home/wiki/IBM%20TRIRIGA1/page/OSLC?lang=en)**
- **[Performance](https://www.ibm.com/developerworks/community/wikis/home/wiki/IBM%20TRIRIGA1/page/Performance?lang=en)**
- **[Platform Logging](https://www.ibm.com/developerworks/community/wikis/home/wiki/IBM%20TRIRIGA1/page/Platform%20Logging?lang=en)**
- **[Portal and Navigation](https://www.ibm.com/developerworks/community/wikis/home/wiki/IBM%20TRIRIGA1/page/Portal%20and%20Navigation?lang=en)**
- **[Reporting](https://www.ibm.com/developerworks/community/wikis/home/wiki/IBM%20TRIRIGA1/page/Reporting?lang=en)**
- **[Reserve](https://www.ibm.com/developerworks/community/wikis/home/wiki/IBM%20TRIRIGA1/page/Reserve?lang=en)**
- **[Scheduler Engine \(Sc](https://www.ibm.com/developerworks/community/wikis/home/wiki/IBM%20TRIRIGA1/page/Scheduler%20Engine%20(Scheduled%20Events)?lang=en)**…
- **▶ [Security](https://www.ibm.com/developerworks/community/wikis/home/wiki/IBM%20TRIRIGA1/page/Security?lang=en)**
- **[SSO](https://www.ibm.com/developerworks/community/wikis/home/wiki/IBM%20TRIRIGA1/page/SSO?lang=en)**
- **[Styling](https://www.ibm.com/developerworks/community/wikis/home/wiki/IBM%20TRIRIGA1/page/Styling?lang=en)**
- **[System Sizing](https://www.ibm.com/developerworks/community/wikis/home/wiki/IBM%20TRIRIGA1/page/System%20Sizing?lang=en)**
- **[TDI](https://www.ibm.com/developerworks/community/wikis/home/wiki/IBM%20TRIRIGA1/page/TDI?lang=en)**
- 
- **[Web Graphics](https://www.ibm.com/developerworks/community/wikis/home/wiki/IBM%20TRIRIGA1/page/Web%20Graphics?lang=en)**
- **[Workflow](https://www.ibm.com/developerworks/community/wikis/home/wiki/IBM%20TRIRIGA1/page/Workflow?lang=en)**
- **[Release Notes](https://www.ibm.com/developerworks/community/wikis/home/wiki/IBM%20TRIRIGA1/page/Release%20Notes?lang=en)**
- **[Media Library](https://www.ibm.com/developerworks/community/wikis/home/wiki/IBM%20TRIRIGA1/page/Media%20Library?lang=en)**

# You are in: [IBM TRIRIGA](https://www.ibm.com/developerworks/community/wikis/home/wiki/IBM%20TRIRIGA1?lang=en) > [IBM TRIRIGA Application Platform](https://www.ibm.com/developerworks/community/wikis/home/wiki/IBM%20TRIRIGA1/page/IBM%20TRIRIGA%20Application%20Platform?lang=en) > [Licensing](https://www.ibm.com/developerworks/community/wikis/home/wiki/IBM%20TRIRIGA1/page/Licensing?lang=en) > License Metrics and Concurrent Usage

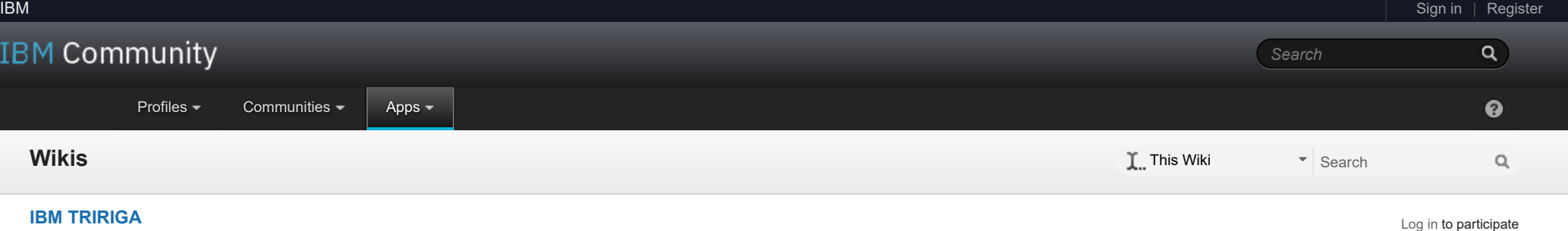

- **[Best Practices](https://www.ibm.com/developerworks/community/wikis/home/wiki/IBM%20TRIRIGA1/page/Best%20Practices?lang=en)**
- **[Upgrading](https://www.ibm.com/developerworks/community/wikis/home/wiki/IBM%20TRIRIGA1/page/Upgrading?lang=en)**
- **[Troubleshooting](https://www.ibm.com/developerworks/community/wikis/home/wiki/IBM%20TRIRIGA1/page/Troubleshooting?lang=en)**
- **[UX Framework](https://www.ibm.com/developerworks/community/wikis/home/wiki/IBM%20TRIRIGA1/page/UX%20Framework?lang=en)**

[Index](https://www.ibm.com/developerworks/community/wikis/home/wiki/IBM%20TRIRIGA1/index?lang=en)

[Members](https://www.ibm.com/developerworks/community/wikis/home/wiki/IBM%20TRIRIGA1/members)

[Trash](https://www.ibm.com/developerworks/community/wikis/home/wiki/IBM%20TRIRIGA1/trash?lang=en)

**Tags**

 $\overline{\phantom{a}}$ 

**[Find a Tag](javascript:void(0);)**

[analysis](javascript:;) [application](javascript:;) [availability\\_section](javascript:;) [best\\_practices](javascript:;) [cad](javascript:;) [change\\_management](javascript:;) [changes](javascript:;) [compare](javascript:;) **[compare\\_revisions](javascript:;)** [customizations](javascript:;) [customize](javascript:;) [database](javascript:;) db<sub>2</sub> [exchange](javascript:;) find available times gantt chart [gantt\\_scheduler](javascript:;) [group](javascript:;) memory footprint [modifications](javascript:;) [modify](javascript:;) [object\\_label](javascript:;) **[object\\_revision](javascript:;)** [operating\\_system](javascript:;) [oracle](javascript:;) **[performance](javascript:;)** [platform](javascript:;)

# License Metrics and Concurrent Usage

| Updated March 16, 2016 by [AdarshSaxena](javascript:;) | Tags: *None*

**[Page Actions](javascript:;)**

#### **Introduction:**

- Hourly License Usage Report for Selected Day
- Hourly User Load Report for Selected Day
- Daily License Usage Report for Selected Month
- Daily User Load Report for Selected Month
- Monthly License Usage Report for Selected Year
- Monthly User Load Report for Selected Year

The license metric table (LICENSE\_METRIC) was introduced in IBM TRIRIGA platform version 3.3.2. It records active user count, for every license, at a fixed recurring interval of time.

#### **Functionality:**

A new background agent called the Concurrent License Agent was created to accomplish this task. This agent is not exposed to administrators for management within the Administrator Console -> Agents Tab. The Concurrent License agent starts on server startup, and only one instance of it will run at any given time even in a multi-server environment. The agent checks and records active usage every 10 minutes (this value is not configurable). Upon waking up, it queries the ACTIVE\_SESSION table and gets all the users that are logged at that moment in the application. The agent then gathers all associated licenses for each user, and logs the information in the LICENSE\_METRIC table. If there are no active users at the time of the snapshot, then no entries will be recorded in the table. Below is a partial screen-shot of the table, showing the snap shot time, total user count, and the user count for each individual license.

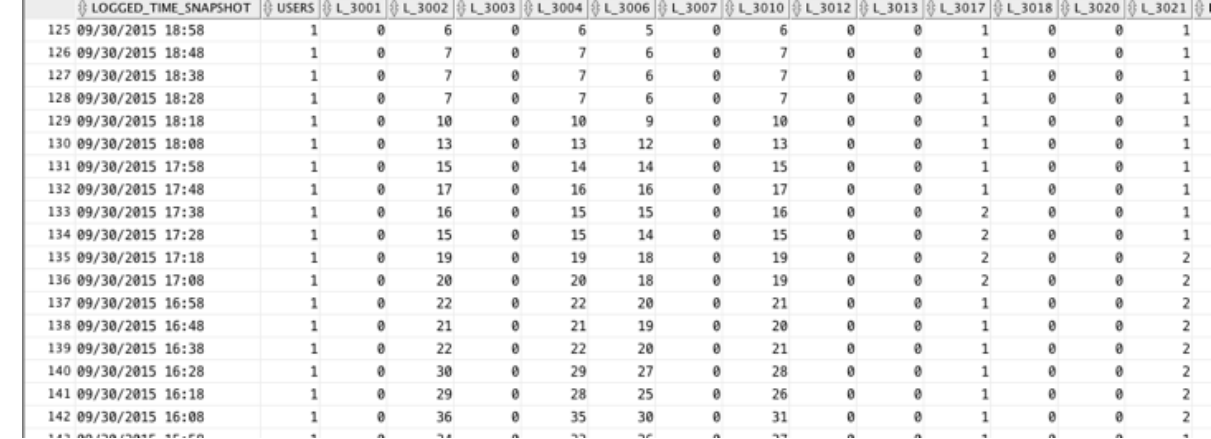

To summarize: Each row represents a time that the agent woke up, saw active users in the system, and recorded the total user count, as well as the total count of each license assigned to those users cumulatively.

For reference, refer to the link below for the license ID and name mappings:

[https://www.ibm.com/support/knowledgecenter/SSHEB3\\_3.7/pdfs\\_wiki/License\\_IDs\\_and\\_Names.pdf](https://www.ibm.com/support/knowledgecenter/SSHEB3_3.8/pdfs_wiki/License_IDs_and_Names.pdf)

## **Reporting:**

There are 6 reports created to capture the information of the user load and license usage in the system.

The "**User Load Report**" gets the maximum number of users who log into the system over a period of time. (Hourly, Daily or Monthly)

The "**License Usage Report**" gets the maximum number of users who log into the system per license over a period of time. (Hourly, Daily or Monthly)

### **To use the reports:**

1. Import the "IBM\_TRIRIGA\_<Release #>\_License\_Usage\_Reports" Object Migration package into the environment by using the Object Migration function. OM packages are uploaded to attachment tab. Download the correct OM package related to the platform version you are currently on.

2. Go to Home -> My Reports -> Community/System Reports, search those reports by filtering the title, name and display type.

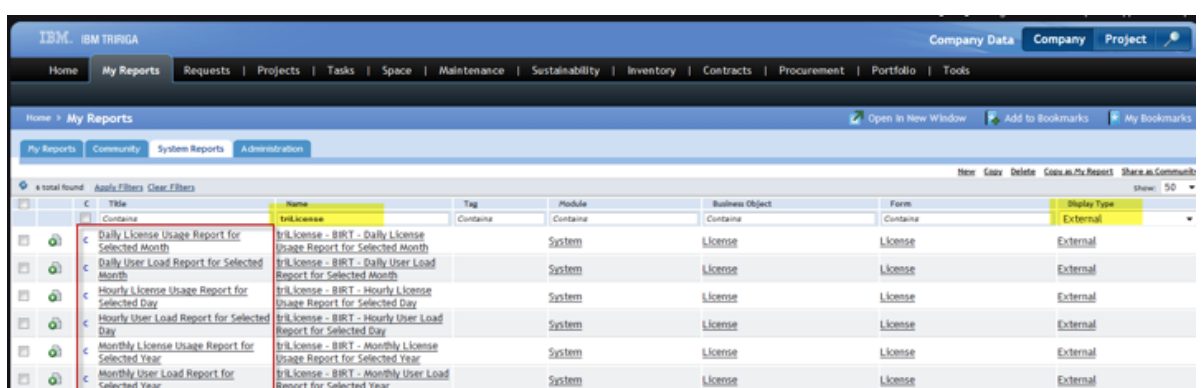

3. Click "Run report" icon, specify the required parameter in prompt window, then click "Ok" to see the result.

[problem\\_determination](javascript:;) [reports](javascript:;) [reserve](javascript:;) [reserve\\_performance](javascript:;) **[revision](javascript:;)** [revisioning](javascript:;) **[single\\_sign-on](javascript:;)** [snapshot](javascript:;) [space](javascript:;) [sql\\_server](javascript:;) **[sso](javascript:;)** [support](javascript:;) [system](javascript:;) **[system\\_performance](javascript:;)** [tags:](javascript:;) [track\\_customizations](javascript:;) [tririga](javascript:;) **[troubleshoot](javascript:;)** [tuning](javascript:;) [upgrade](javascript:;) [ux](javascript:;) [version](javascript:;) [versioning](javascript:;) **Cloud** [List](javascript:void(0);)

 $\overline{\mathbf{2}}$ 

**Members**

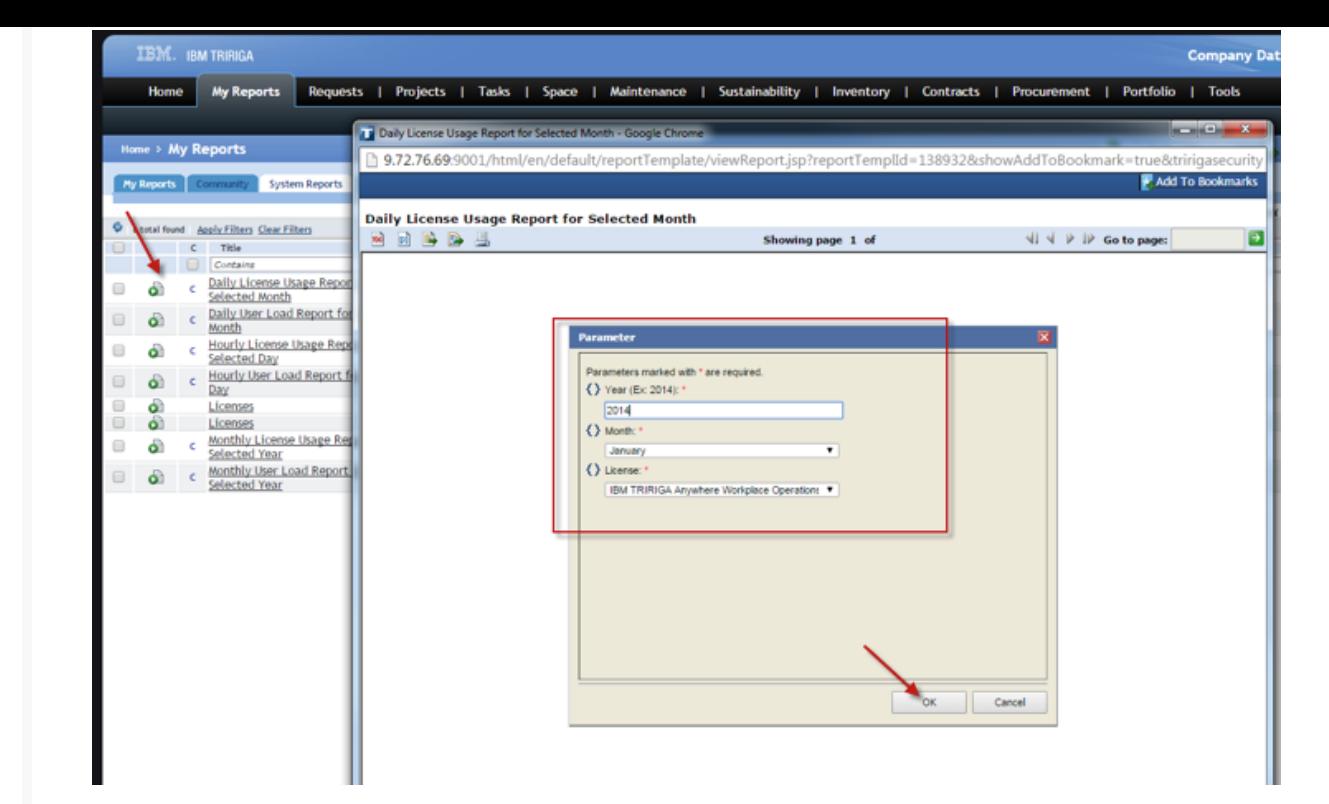

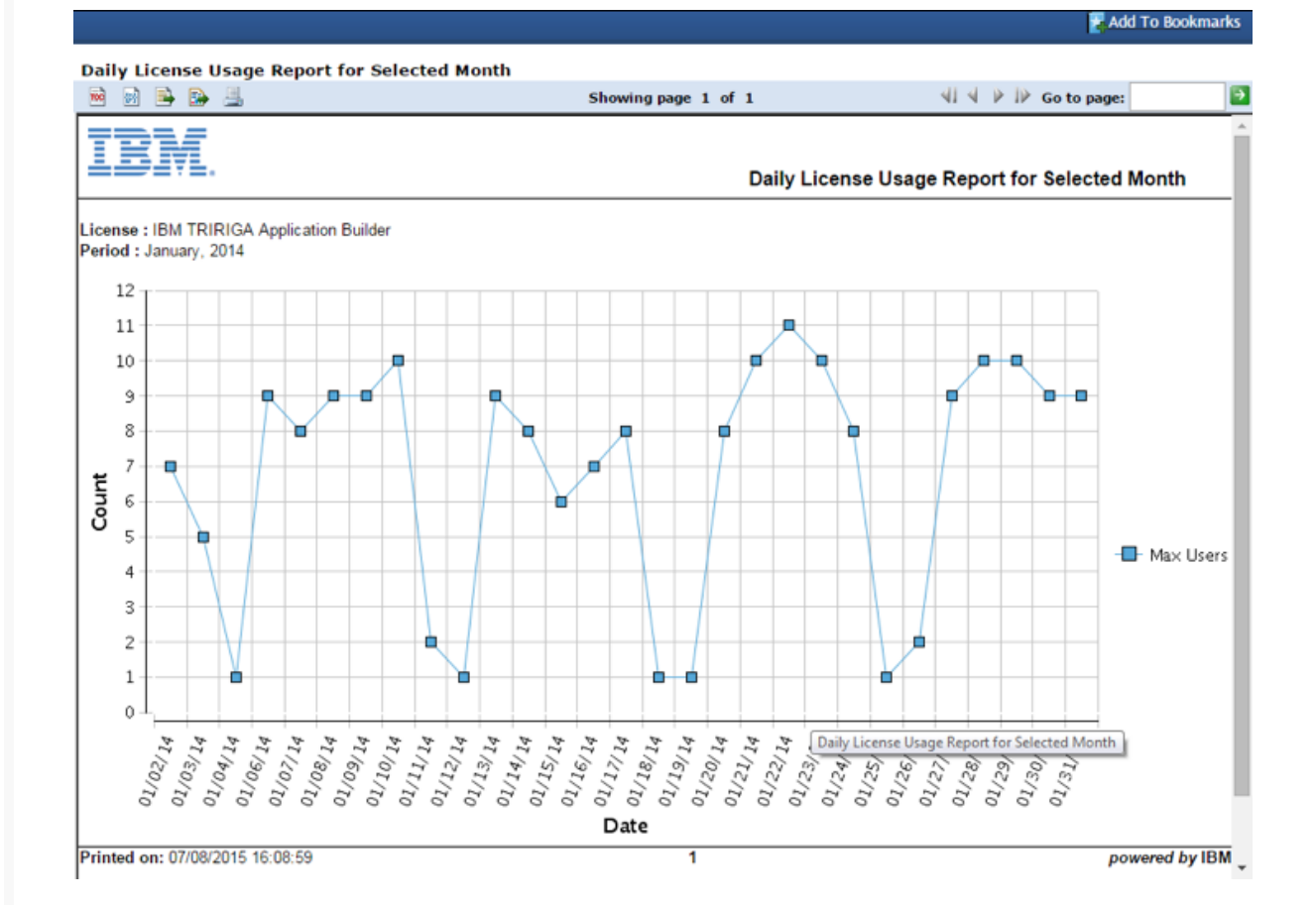

Adminstrators or DBAs can also execute direct queries against the LICENSE\_METRIC table to get a report tailored to their specific needs.

For example: Executing a query to get the maximum total user count by day for the year, say 2015, then sql can be written similar to this (add each license type you're interested in):

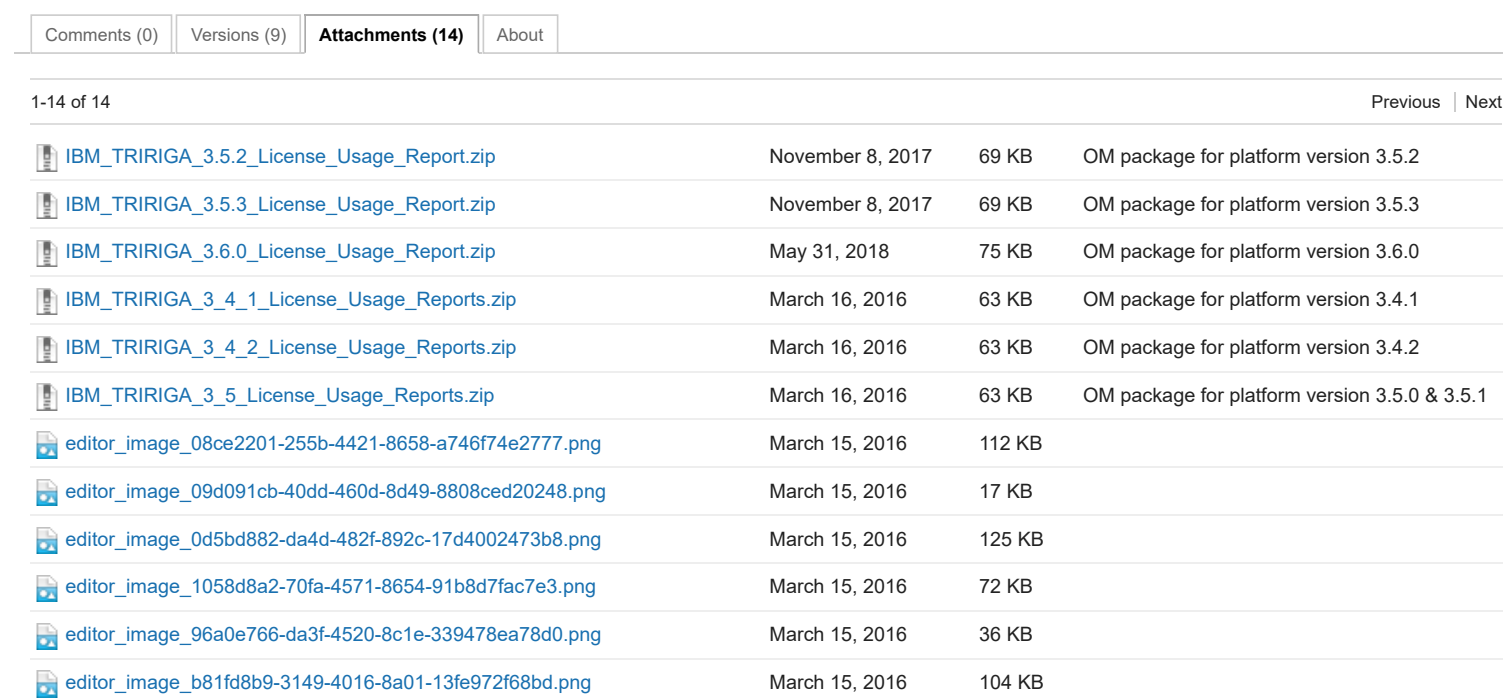

select TO\_CHAR(time\_snapshot, 'MM-DD-YYYY') as "Date",

max(users) as "Users",

max(L\_3001) as "L3001",

max(L\_3002) as "L3002",

max(L\_3003) as "L3003",

max(L\_3004) as "L3004", max(L\_3006) as "L3006",

…………

…………

………… …………

from license\_metric

where time\_snapshot >= TO\_DATE('01-01-2015', 'MM-DD-YYYY') and time\_snapshot <= TO\_DATE('12-31-2015', 'MM-DD-YYYY') group by TO\_CHAR(time\_snapshot, 'MM-DD-YYYY')

order by TO\_CHAR(time\_snapshot, 'MM-DD-YYYY');

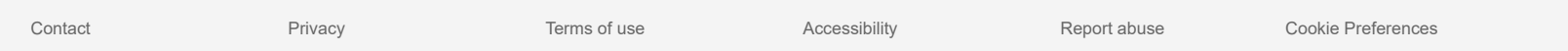

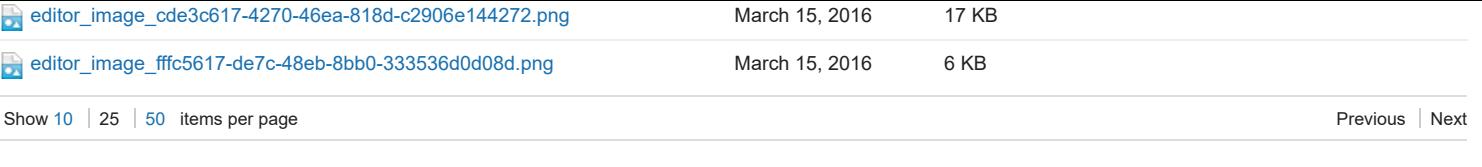

Feed for this page | Feed for these attachments